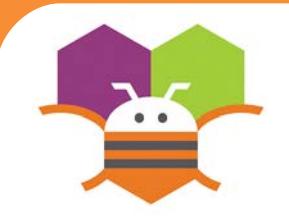

# **Speech Recognition Getting Ready**

### Display the text of what is being said on the phone screen.

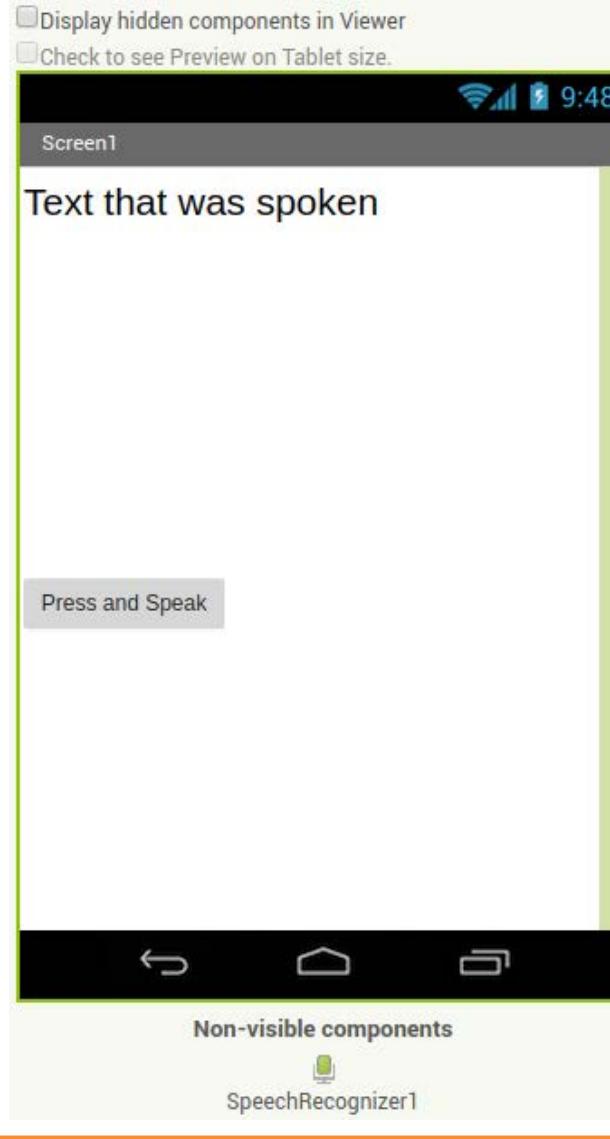

- You will need the following components
- in your design screen:
- \* Label, Button, SpeechRecognizer

### **Blocks Editor**

- when PressAndSpeakButton 1.Click
- do call SpeechRecognizer1 C.GetText
- when SpeechRecognizer1 AfterGettingText
- result set Labell Text v to (SpeechRecognizer1 v do Result v
- when SpeechRecognizer1 BeforeGettingText
	- set Label1 v Text v to the " do

## **What does it mean?**

- When the **PressAndSpeakButton** is clicked the
- **SpeechRecognizer** event is called and is ready for you to speak.
- The **BeforeGettingText** event will be triggered
- before speech has been received and recognized.
- Then the Label will display no text on the screen.
- The **AfterGettingText** event will be

triggered once speech has been received

- and recognized. Then the **Label** will
- display the text on the screen.

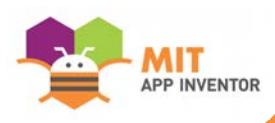